# **Outsourcing Resource List**

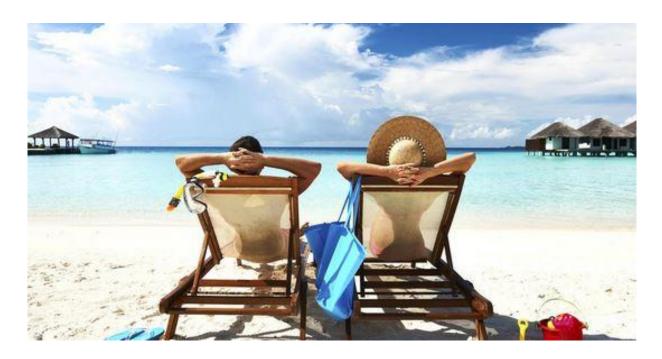

## Presented By Connie Ragen Green

#### **Video Creation**

<u>Fiverr.com</u> - An outsourcing site with a large amount of talented video and image creators and editors.

RenderForest.com - Video, animation and logo maker

<u>UpWorks.com</u> - A job site where you can find many video professionals.

<u>Viddler.com</u> - Video for healthcare organizations

<u>Veedyou.com</u> - Personal and corporate video editing of your raw footage material

**SmartShoot.com** - Custom images and videos

#### **Graphic Creation**

<u>Fiverr.com</u> - An outsourcing site with a large amount of talented video and image creators and editors.

<u>UpWorks.com</u> - A job site where you can find many graphic professionals.

<u>Freelancer.com</u> - Another freelance job site where you can find lots of graphic designers.

<u>DesignHill.com</u> - A graphic design company.

<u>MorlaDesign.com</u> - A highly reputable design company.

<u>99Designs.com</u> - Like Fiverr, this company has a wide variety of designers who can assist with graphics and videos.

#### **DIY Resource List**

#### **Tools for Editing Images**

<u>Pixlr</u> - Has the look and feel of Photoshop and many of the same functions, though with less capabilities. You can work within layers, make adjustments such as turning a full color image into a sepia image and it comes with many fun filters.

<u>Picmonkey</u> - Allows you to add themes, textures, overlays such as party hats and other effects to your images. It gives you several fonts to use and you can even create collages.

<u>Photobie</u> – Works with thousands of Photoshop plugins so you can turn it into a powerful image editor. It has many of the same features as Photoshop, allows you to work in layers, has a built-in screen capture feature, can edit gifs for animation and more.

<u>Picfull</u> - If you just want to add a quick filter to your image, Picfull can do it. However, if you're looking to make more than basic edits, you might want to try a different program.

<u>Fotor</u> – Like Picmonkey, Fotor has many overlays that you can add to your images such as hats or moustaches. You can add frames, clip art as well as create collages and greeting cards.

<u>Pho.to</u> – Is a fairly basic program that allows you to remove red eye, fix lighting issues, enhance color, add caricatures, touch up and straighten your photos.

<u>Gimp</u> – Has a wealth of functions and tools to help you with your editing needs. There are oodles of plug-ins you can add to make it even more powerful. The only thing we dislike is

that the program and many of the tools are slow to load. You must have patience if you use it.

<u>Artweaver</u> - Artweaver is a full-featured painting tool with a huge set of predefined realistic brushes to paint creatively or just experiment.

<u>Camera+</u>: This is an app that enhances the quality of pictures you take on your smartphone. It has different shooting and scene modes. You can add borders, clarify, crop and share your photos.

<u>Gelo</u>: This app allows you to add a touch of color to your image to give it retro or antique look.

<u>Paper Camera</u>: This image editing app turns your photos into cartoons, half-tones, and sketches of the images.

<u>Over</u>: An easy to use app that allows you to add text to your images so you can create quick infographics from your phone or iPad.

#### **Tools for Creating Infographics**

<u>Google Charts</u> – Google offers a number of tools to help you create charts on your website that display your real-time data.

<u>Visualize Me</u> – This is essentially a "visual resume" generator. It allows you to outline your accomplishments in an image format for a unique look. Add your image to your LinkedIn Profile.

<u>Easel.ly</u> – Start with a blank canvas or choose from one of the many provided templates. They have a variety of fonts, arrows, shapes, colors and more to make your infographics unique.

<u>Dipity</u> - A neat program that allows you to create, embed and share custom timelines that integrate video, audio, images, text, links social media and more.

<u>TimelineJS</u> – Another timeline program that uses Google spreadsheet. It can pull media from a number of sources and has built-in support for places like Twitter, YouTube, Google Maps and more.

<u>Piktochart</u> – They offer a wide variety of themes that will fit any topic. You can upload shapes; add icons, images, and more. Export as static or html to embed in your website.

<u>Infogr.am</u> – Use a spreadsheet format to add and edit your data then turn it into graphs, charts and maps. It too allows you to save as static or interactive html.

<u>Visual.ly</u> – An infographic creation tool and community of infographic creators. You can create your own infographics or if you prefer, you can pay one of the thousands of designers in the community to create one for you.

<u>Venngage</u> – they have a huge library of pictograms and icons to choose from. You can upload your own images and background, customize them to fit your brand and even create interactive and animated charts.

<u>Stat Silk</u> – Web-based and desktop software used to create interactive data visualization pieces. Their StatPlanet option allows you to create interactive maps. The StatTrends lets you create charts and graphs.

<u>iCharts</u> – Another program that allows you to easily create and share charts.

<u>Wordle</u> – Generate word clouds from text. You can use different fonts, layouts, and color schemes.

<u>Tagxedo</u> – Create word clouds from famous speeches, news articles, slogans, themes or any other text. You can use images and shapes to customize things further.

<u>Creately</u> - This tool allows you to create interactive diagrams and collaborate in real-time.

Bitstrip – Create custom cartoons and greeting cards.

<u>Pixton</u> – This is another program (though not free) to help you create custom comic strips and storyboards.

<u>Newspaper Headline</u> – Create an image of a fake newsletter story with your custom headline and story.

<u>Fodey Newspaper Snippet</u> – Create an image of a newspaper snippits with your custom information.

<u>Newspaper Generator</u> – Another fake news story generator but this one allows you to add your photo.

Newspaper Headline - Generate a headline of newspaper according to your input text. You can choose from 5 color styles for the newspaper. You can also add special symbols to the titles.

<u>Word Tree</u> – Similar to wordly, you can create word clouds of your own text.

<u>Word Mosaic</u> – Create a shaped word cloud, for instance a heart shaped word cloud for Valentine's Day.

<u>Tagul</u> – Create word clouds that include links, words inside of words, custom shapes and more.

<u>ABCYa</u> - A word cloud is a graphical representation of word frequency. Type or paste text into the box below and press the arrow button to view the word cloud generated. The appearance of a word cloud can be altered using the graphical buttons above the cloud.

<u>Puzzlemaker</u> – Create cross-word puzzles then take a screenshot to generate an image.

<u>Infographic Maker</u> – by ReadyTeacher.com lets you create simple text-based info graphics.

### **Tools for Creating Mindmaps**

<u>MindJet</u> – While not free, it is certainly one of the most powerful mindmapping software available today. Use it for brainstorming, to track projects, staff to-do lists and more. It integrates with Microsoft Office for easy use.

<u>Coggle</u> – Just sign on with your Google account and you can start brainstorming immediately. You can add branches to your mindmap and then drag and drop anywhere on the canvas. When you're finished, you simply download them as PDFs or PNGs.

<u>XMind</u> - It offers a variety of different styles, diagrams, and designs to help you organize your thoughts and ideas. You can add images, icons, links and multimedia to your mindmap.

<u>Freemind</u> – Similar features as XMind, you can embed links and multimedia. Freemind allows you to export your mindmaps as HTML/XHTML, PDF, PNG and more.

<u>Bubbl.us</u> – If you're just looking for a way to organize your thoughts, you don't even have to create an account to use this mindmapping software. However, if you want to save your mind maps, you will need an account.

<u>MindMeister</u> – Has both free and paid versions. It stores your change history forever so you can review and revert as needed.

Mind42 – You can create large or small mind maps. You can zoom in on large mind maps. It comes with birdview and branch hiding and the ability to add images, notes, links and more.

## **Other Image Tools**

<u>Artweaver</u> - A full-featured painting tool with a huge set of pre-defined realistic brushes to paint creatively or just experiment. Turn your artistic creativity into eye catching images.

<u>Animoto</u> – A quick way to create your own videos or slide shows. Just upload your photos, add some text and download, embed or share.

#### **Places to Find Images**

https://www.pexels.com/

https://unsplash.com/

https://gratisography.com/

http://www.stockvault.net/

https://morguefile.com/

https://pixabay.com/

https://picjumbo.com/

https://www.rawpixel.com/

http://MorgueFile.com has thousands of images that require no attribution, but they are not in the public domain specifically.

<a href="http://pixabay.com">http://pixabay.com</a> has thousands of good quality images that require no attribution.

http://OpenClipart.org is a quality source of public domain clipart.

http://public-Domain-Photos.com has over 5,000 public domain photos, plus thousands more in copyright-free images.

http://PDPhoto.org has a huge selection of public domain photos. It's especially good for travel photos, as the creator is a frequent traveler.

http://www.clker.com/ - public domain clipart. Some good, some bad.

Life magazine's black and white collection of photos from the 1860s to 1970s is freely available online at <a href="http://images.google.com/hosted/life">http://images.google.com/hosted/life</a>

Pictures from Old Books is exactly what it sounds like: A consortium of pictures from old books, almost all of which are in the public domain. <a href="http://www.fromoldbooks.org/">http://www.fromoldbooks.org/</a>

FirstGov links to many the government's pages, many of which have public domain works. <a href="http://www.firstgov.gov/Topics/Graphics.shtml">http://www.firstgov.gov/Topics/Graphics.shtml</a> (read disclaimers first)

Best Photos US - <a href="http://www.bestphotos.us/">http://www.bestphotos.us/</a>

4 Free Photos - <a href="http://www.4freephotos.com/">http://www.4freephotos.com/</a>

NOAA Photo Library - <a href="http://www.photolib.noaa.gov/">http://www.photolib.noaa.gov/</a>

Public Domain Photos - <a href="http://publicphoto.org/">http://publicphoto.org/</a>

Photos Public Domain - <a href="http://www.photos-public-domain.com/">http://www.photos-public-domain.com/</a>

Totally Free Images - <a href="http://totallyfreeimages.com/">http://totallyfreeimages.com/</a>

Those sites alone should provide you with thousands of images.

In addition, you can search quickly for public domain images on government sites by using these two directory resources:

The Best Copyright Free Photo Libraries - <a href="http://www.dotgovwatch.com/">http://www.dotgovwatch.com/</a>

Uncle Sam's Photos - <a href="http://www.unclesamsphotos.com/">http://www.unclesamsphotos.com/</a>

I hope this list of resources will be an ongoing benefit to your business.

In Gratitude,

Connie Ragen Green

Please take a look at my books...

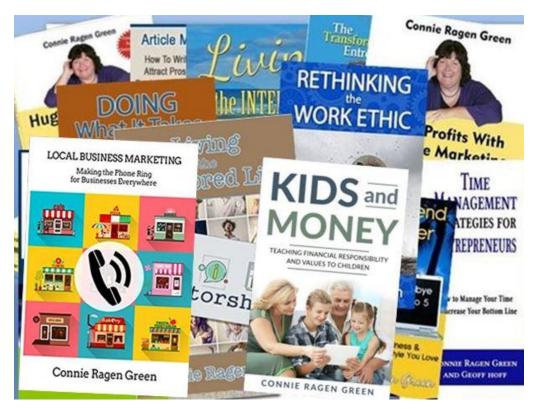